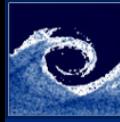

# Laboratory tasks I.

[Programming](#page-10-0)

Balogh Miklós

- **1** Modify icoFoam with additional temperature field [\(Reference\)](http://openfoamwiki.net/index.php/How_to_add_temperature_to_icoFoam)
	- Create the application directory in your OF home dir
	- Copy icoFoam solver to your application directory
	- Modify the file names and Make properties
	- Add the required modifications to the files

### Listing 1: make a copy from original solver

```
1 cd $FOAM_SOLVERS/incompressible
2 mkdir -p $WM_PROJECT_USER_DIR/applications/solvers<br>3 cp -r icoFoam $WM PROJECT USER DIR/applications/so
  3 cp -r icoFoam $WM_PROJECT_USER_DIR / applications / solvers / icoFoamT
  cd $WM_PROJECT_USER_DIR/applications/solvers/icoFoamT
  5 mv icoFoam .C icoFoamT .C
6 rm icoFoam . dep
```
### Listing 2: modify Make/files

4日 1

1 icoFoamT .C  $\frac{2}{3}$ EXE =  $$ (FOAM_USER_APPBIN) / icosFoamT$ 

Balogh Miklós **[Programming](#page-10-0) March 23, 2015** 1/11

<span id="page-0-0"></span>nar

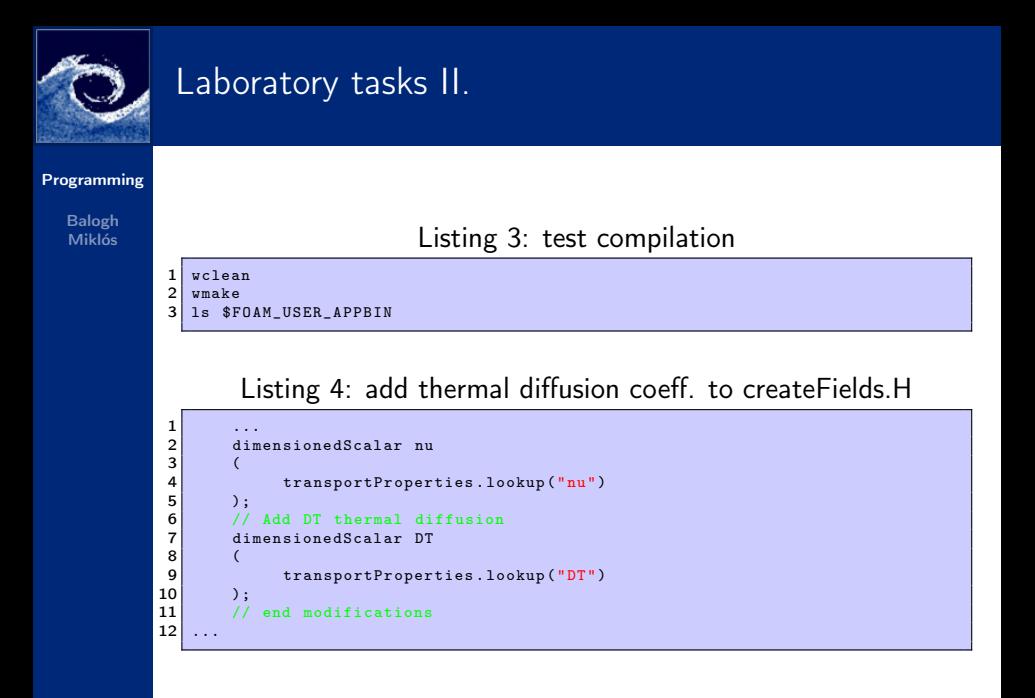

**← □ ▶ → ← 印** 

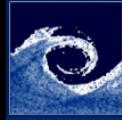

# Laboratory tasks III.

#### [Programming](#page-0-0)

Balogh Miklós

### Listing 5: add temperature field to createFields.H

```
1 ...
  \frac{2}{3}\begin{array}{c|c} 3 & // \end{array} // Add this temperature declaration<br>4 Info<< "Reading field \begin{array}{c} \text{This is a function of } \end{array}"
  \frac{4}{5} Info << "Reading field T\n" <<endl;<br>volScalarField T
                 5 volScalarField T
 \frac{6}{7}7 IOobject<br>8 (
  8 (
\begin{array}{c|c} 9 & & \text{if } 10 \\ \hline 10 & & \text{if } 10 \end{array}10 runTime.timeName(), \begin{array}{c} \texttt{null} \\ \texttt{mesh} \end{array}.
\begin{array}{c|c}\n 11 \\
 12\n \end{array} mesh,<br>
\begin{array}{c}\n 10 \text{abi}\n \end{array}12 IOobject :: MUST_READ,<br>13 IOobject :: AUTO_WRITE
13 IOobject:: AUTO_WRITE<br>14 ).
\begin{array}{ccc} 14 & & & \text{ } \\ 15 & & & \text{ } \\ \end{array}m \geq 5\begin{array}{c|c} 16 & \longrightarrow \\ 17 & \longrightarrow \end{array}17 // end modifications<br>18 # include "createPhi.H
                 include " createPhi.H"
19
```
 $\mathbf{A} = \mathbf{A}$ 

 $2Q$ 

**モコト (母) (ヨ** 

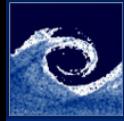

# Laboratory tasks III.

#### [Programming](#page-0-0)

Balogh Miklós

Listing 6: add temperature eq. to icoFoamT.C

```
\mathbf{1} ...
 2 U = HbyA - rAU * fvc :: grad ( p );
 3 U. correctBoundaryConditions();
 4 }
 5
 6 // Add temperature eqs.<br>7 fvScalarMatrix TEqn
 7 fvScalarMatrix TEqn<br>8 (
 8 (
\begin{array}{c|c} 9 & \text{fvm} : \text{ddt} (T) \\ 10 & + \text{fvm} : \text{div} (T) \end{array}10 + fvm :: div (phi, T)<br>11 - fvm :: laplacian (D
\begin{bmatrix} 11 \\ 12 \end{bmatrix} - fvm::laplacian (DT, T)
               \mathcal{E}:
13
14 TEqn.solve();<br>15 // end of mod
               // end of modifications
\frac{16}{17}runTime.write();
\overline{18} ...
```
 $\mathbf{p}$ 

K ロ ▶ | K 伊 ▶ | K 回

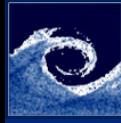

# Laboratory tasks IV.

[Programming](#page-0-0)

Balogh Miklós

2 Perform a simulation with the new solver

- Create a copy from the original cavity case (new name: cavityT)
- Add thermal diffusion coeff. to transportProperties
- Copy 0/p field as 0/T, and modify the required parts

### Listing 7: make a copy from original solver

```
1 cd $FOAM_RUN/tutorials/incompressible/icoFoam<br>2 cp -r cavity cavityT
\begin{array}{c|c}\n2 & cp -r & cavity & cavity \\
3 & cd & cavity\n\end{array}cd cavityT
    CD 0/ p 0/ T
```
### Listing 8: add thermal diffusion coeff. transportProperties

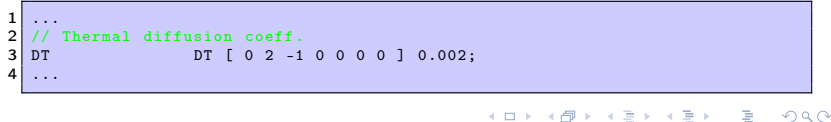

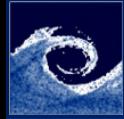

# Laboratory tasks V.

#### [Programming](#page-0-0)

Balogh Miklós

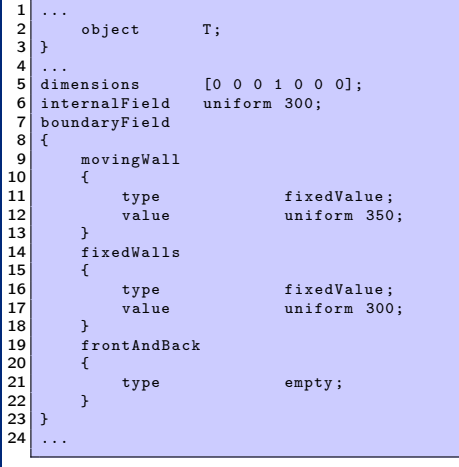

Listing 9: modification of 0/T

Þ

÷

(ロ) (伊)

 $\sim$  40 Þ ×.  $2Q$ 

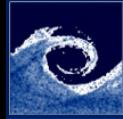

# Laboratory tasks VI.

#### [Programming](#page-0-0)

Balogh Miklós

Listing 10: modification of system/fvSchemes

```
\frac{1}{2}divSchemes
 3 {
 4 default none;<br>5 div(phi.U) Gauss
 \begin{array}{ccc} 5 & \text{div (phi, U)} \\ 6 & \text{div (phi, T)} \end{array} Gauss linear;
                                         Gauss upwind limited: // This line added
 \overline{7}8
     laplacianSchemes<br>{
\begin{bmatrix} 10 \\ 11 \end{bmatrix}11 default none;<br>12 laplacian (nu, U) Gauss
12 laplacian (nu, U) Gauss linear orthogonal;<br>13 laplacian ((1|A(U)), p) Gauss linear ortho
13 laplacian ((1|A(U)), p) Gauss linear orthogonal;<br>14 laplacian (DT.T) Gauss linear orthogonal: // Th
            laplacian (DT, T) Gauss linear orthogonal; // This line added
15 }
16
```
**← □ ▶ → ← 印** 

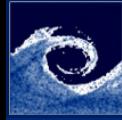

# Laboratory tasks VII.

20 preconditioner DILU;<br>21 tolerance 1e-05;  $\begin{tabular}{ll} \hline \texttt{tolerance} & \texttt{1e} \\ \texttt{relTol} & \texttt{0}; \end{tabular}$ 

relTol<br>}

#### [Programming](#page-0-0)

Balogh Miklós

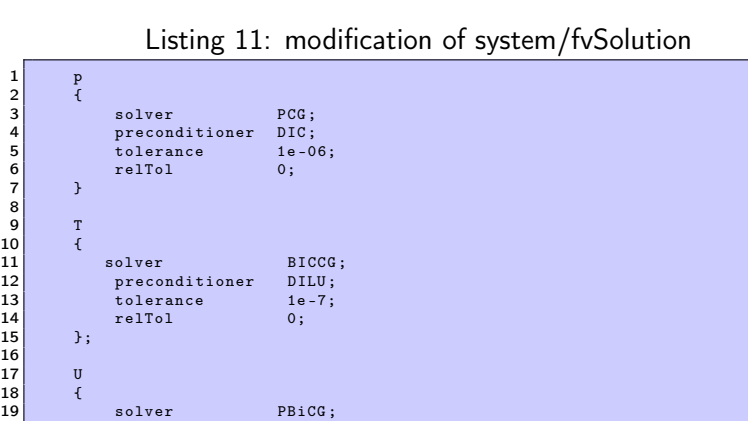

23 }

 $\frac{6}{7}$ 8  ${\bf 9}$  $\begin{array}{c} 10 \\ 11 \end{array}$ 

Þ

 $2Q$ 

 $\equiv$ 

4

4 ロ → 4 伊

 $\mathbf{p}$ ×.

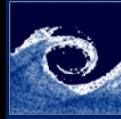

## Laboratory tasks VIII.

#### [Programming](#page-0-0)

Balogh Miklós

### <sup>3</sup> Perform the simulations and visualize the results

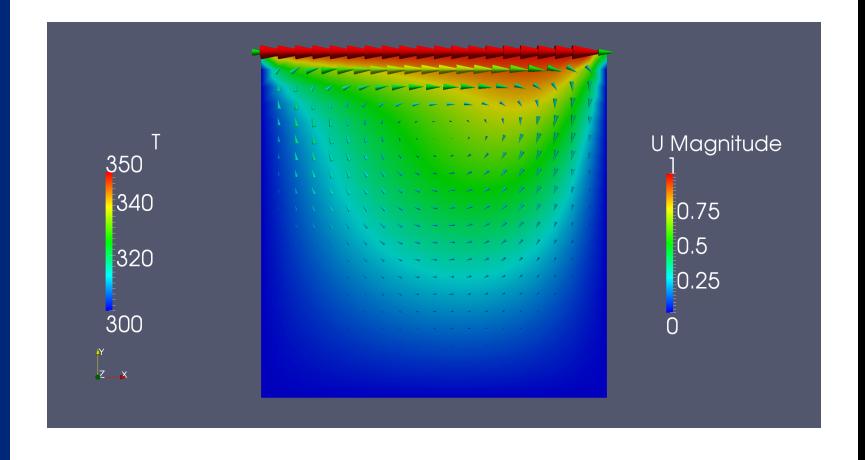

**← □ ▶ → ← 印** 

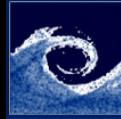

### **Assignments**

#### [Programming](#page-0-0)

#### Balogh Miklós

- **■** What is the symbolic form of the temperature equation?
- **2** Which solver should be modified in order to take into account turbulence?
- 3 How can you add technically non-uniform thermal diffusion to the simulation?
- 4 How can you add heat flux on the walls? Which BC should be used?

 $\leftarrow$   $\Box$ 

つくい

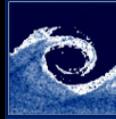

### Homework

#### [Programming](#page-0-0)

Balogh Miklós

### **1** Read Chapter 3 in the [User Guide](http://www.openfoam.org/docs/user/)

Balogh Miklós **[Programming](#page-0-0) March 23, 2015** 11/11

э

Þ

<span id="page-10-0"></span> $2Q$ 

**K ロ ▶ (伊 )**